#### **Fortsetzung Firmware-Update für KVM Extender DVI-D & USB**

Um in das OSD-Menü zu gelangen, betätigen Sie fünfmal die "Rollen"-Taste. Nun erscheint das blaue OSD-Menü an der oberen, linken Ecke des Bildschirms. Falls der Extender bereits mehr als 5- 10 Minuten in Betrieb war, müssen Sie den Empfänger aus und wieder einschalten. Dies ist eine Sicherheitsfunktion. Das Update kann nur gestartet werden, wenn das Gerät weniger als 5 Minuten eingeschaltet war.

#### **Beachten Sie, dass sich der Mauszeiger NICHT im Bitmap Teil befinden darf welches in der Bildschirmmitte angezeigt wird (Zoomfaktor 100%, Programmfenster maximiert).**

Drücken Sie nun "U" auf der Tastatur, um das Update zu starten.

Sollte es beim Update "U" gleich zu Beginn zu einer Fehlermeldung kommen und Sie den Eindruck von farblich verfälschter Bildwiedergabe haben beachten Sie bitte den Hinweis zu HDMI Monitoren im Kapitel Installation sowie den Hinweis für Windows 7/8 weiter oben.

Es werden nun automatisch insgesamt zehn Durchläufe durchgeführt, jeweils gleichzeitig beim Sender und Empfänger. Die Durchläufe eins bis neun sind unkritisch und dürfen jederzeit abgebrochen werden. Durchlauf zehn darf auf keinen Fall abgebrochen werden, da der Extender sonst nicht mehr korrekt startet und zur Reparatur eingesendet werden muss!

Mit 'Q' oder ESC können Sie das Menü wieder verlassen. Nach dem automatischen Neustart ist das Gerät betriebsbereit. Die aktuelle Firmware-Version beider Geräte wird im OSD-Menü angezeigt, drücken Sie zur Anzeige 5 mal die Rollen-Taste. (Funktioniert nur in den ersten 5-10 Minuten nach Reboot oder Einschalten, s.o.)

Sofern Sie zum Zwecke des USB 2.0 Memory Upgrade upgegraded haben müssen Sie zusätzlich den kostenpflichtigen Freischaltcode eingeben der in Abhängigkeit von dem im Menü angezeigten Code ermittelt werden muss (siehe oben).

#### **Problemlösung**

Sollten Sie wider Erwarten Probleme mit diesem Extender haben kontaktieren Sie bitte unseren Support. Sie erreichen uns weltweit unter den auf unserer Website genannten Telefonnummern. Oder senden Sie uns eine Email an support@lindy.de.

#### **LINDY Herstellergarantie - Hinweis für Kunden in Deutschland**

 LINDY gewährt für dieses Produkt über die gesetzliche Regelung in Deutschland hinaus eine zweijährige Hersteller-garantie ab Kaufdatum. Die detaillierten Bedingungen dieser Garantie finden Sie auf der LINDY Website aufgelistet bei den AGBs.

#### **WEEE (Waste of Electrical and Electronic Equipment), Recycling**

 Die Europäische Union hat mit der WEEE Direktive Regelungen für die Verschrottung und das Recycling von Elektro- und Elektronikprodukten geschaffen. Diese wurden im Elektro- und Elektronikgerätegesetz - ElektroG in deutsches Recht umgesetzt. Dieses Gesetz verbietet das Entsorgen von entsprechenden, auch alten, Elektro- und Elektronikgeräten über die Hausmülltonne! Diese Geräte müssen den lokalen Sammelsystemen bzw. örtlichen Sammelstellen zugeführt werden! Dort werden sie kostenlos entgegen genommen. Die Kosten für den weiteren Recyclingprozess übernimmt die Gesamtheit der Gerätehersteller. Gewerblichen Anwendern steht es frei die Geräte auf eigene Kosten an LINDY zurücksenden

#### **CE Konformitätserklärung**

 Dieses Produkt entspricht den einschlägigen EMV Richtlinien der EU für IT-Equipment und darf nur zusammen mit abgeschirmten Kabeln verwendet werden.

Diese Geräte wurden unter Berücksichtigung der RoHS Vorgaben hergestellt.

Die formelle Konformitätserklärung können wir Ihnen auf Anforderung zur Verfügung stellen

Tested to comply with FCC Standards FOR COMMERCIAL USE ONLY!

# **Cat.5 KVM Extender DVI & USB 2.0**

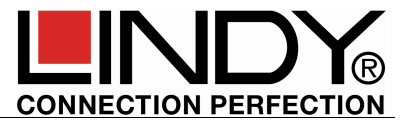

#### **Manual**

**Dieses Handbuch deckt die folgenden 4 Modelle ab: 39221/39222: DVI & USB 2.0 ohne/mit USB Memory (Massenspeicher) Support, 39223: Version mit optionalem Audio- und VGA-Support 39224: Version mit Glasfaser / LWL SFP Modul für Distanzen bis 500m**

### **Einführung und Eigenschaften**

Dieser KVM-Extender erlaubt digitale Monitorsignale und USB-Signale über Distanzen bis zu 130m (bzw. 500m bei Nr. 39224) zu übertragen. Durch die digitale Art der Übertragung entstehen dabei keine Qualitätseinbußen wie von Extendern für analoge VGA-Signale bekannt. Die Übertragung erfolgt über günstiges Cat.5/6/7 Netzwerkkabel.

Unterstützt werden digitale Monitorsignale nach dem DVI-Single-Link-Standard bis 1920x1200. Aus Platzgründen werden sie am Extender 39221/39222 über HDMI-Buchsen angeschlossen. HDMI Features wie Audio, YUV/YCbCr, erhöhte Farbtiefe (Deep Colour) und HDCP-Verschlüsselung werden jedoch nicht unterstützt.

Neben den Monitor- werden USB 2.0/1.1-Signale übertragen, bei der Basisversion dieser Extender (39221, 39223, 39224) werden fast alle USB 1.1/2.0 Devices unterstützt außer Massenspeicher wie USB Sticks, USB Festplatten/Laufwerke. Bei Version 39222 wird bereits das USB 2.0 Massenspeicherprotokoll unterstütz, bei allen anderen Modellen kann diese Unterstützung über ein kostenpflichtiges Firmware Upgrade (SN-bezogen) nachgerüstet werden – kontaktieren Sie diesbezüglich bitte den LINDY Support und beachten Sie den Abschnitt Firmware Upgrade, die Kosten finden sie auch unter Nr. 09220 im Web.

Bei den Versionen 39222 und 39224 kann für den Transmitter eine VGA-Option ebenfalls via kostenpflichtigem Firmware Upgrade nachgerüstet werden, so dass auch Signale von VGA Quellen eingespeist werden können. Sie werden digitalisiert und übertragen und werden am Receiver digital als DVI-D ausgegeben. Zur Rück-Wandlung auf VGA ist ein externer Konverter erforderlich.

Die Audio-Unterstützung bei Version 39223 kann ebenfalls mit einem kostenpflichtigen Firmware Upgrade frei geschaltet werden.

In Version 39224 kann das SFP Modul gegen eine Single Mode Version für größere Distanzen ausgetauscht werden.

#### **Lieferumfang**

- П 1x Transmitter
- $\bullet$ 1x Receiver

п

П

**4**

- 1x USB Kabel A/B, 2m
- г 8x Gerätefüßchen
- ٠ 4x Montagepads / Klettband selbstklebend
- Handbücher (DE, EN, FR, IT)

# **Installation, Inbetriebnahme**

2x DVI-HDMI bzw. DVI-DVI Kabel, 2m

2x Netzteile incl. Adapter EU/UK/US/AUS/CN

Installation und Betrieb des Extenders sind denkbar einfach, im Grunde genommen wird er einfach nur angeschlossen.

г

 Die USB 2.0 Massenspeicheroption, die Audio-Option bei Nr. 39223 sowie die VGA-Option bei Nr. 39223 und Nr. 39224 sollten vor dem Einbau im Feld installiert werden – siehe Abschnitt Firmware Upgrade.

Tested to comply with FCC Standards FOR COMMERCIAL USE ONLY!

#### **Fortsetzung Installation, Inbetriebnahme**

Der KVM Extender besteht aus Transmitter und Receiver. Der Transmitter (siehe Produktlabel bzw. Aufdruck Local / PC an der Frontblende) wird am fernzubedienenden Rechner oder der Signalquelle per beiliegendem DVI/HDMI-Kabel und USB-Kabel angeschlossen. Er stellt auch einen lokalen Bypass-Monitoranschluss zur Verfügung.

Der Receiver (siehe Produktlabel bzw. Aufdruck Remote / Mon an der Frontblende) wird am Fernbedienungsplatz installiert, der Monitor wird wieder über ein beiliegendes DVI/HDMI-Kabel angeschlossen. Der Receiver stellt vier USB Anschlussbuchsen zur Verfügung an die Sie 4 USB-Geräte direkt anschließen können. USB Hubs werden ebenfalls unterstützt.

Wenn Sie Transmitter und Receiver gegen Verrutschen sichern wollen befestigen Sie bitte die beiliegenden Selbstklebeklettbänder an der Geräteunterseite. Optional stehen als Zubehör Befestigungswinkel, Hutschienen sowie ein 19 Zoll Einbaurahmen zu Verfügung.

Verbinden Sie Transmitter und Receiver mit einem abgeschirmten Cat.5e oder Cat.6/7 Verbindungskabel bzw. 50µm Multimode LC-Duplexkabel bei Version 39224.

Zum Erreichen größter Distanz bei bestmöglicher Qualität verwenden Sie bitte möglichst hochwertiges starres Verlegekabel Cat.6 oder höher, z.B. LINDY Art.-Nr.12047 / 12048. Bei geringeren Distanzen können auch hochwertige geschirmte Patchkabel verwendet werden.

Schließen Sie nun die beiden Steckernetzteile an und schalten Sie alle Geräte ein. Nach dem Verbinden bzw. Einschalten führen Transmitter und Receiver vollautomatisch einen Cat.5/6/7 Kabelabgleich durch, Dauer etwa 5-10 Sekunden. Dabei blinkt die Status-LED an den Frontblenden rot. Sobald sie auf Grün wechselt ist der Extender einsatzbereit und die Signale werden übertragen.

Bei Verwendung von HDMI Monitoren oder HDMI- bzw. DP-Grafikkarten können Farbverfälschungen auftreten weil das HDMI EDID Signal des Monitors vom Extender durchgereicht wird. In diesem Falle stellen Sie die Grafikausgabe auf RGB-Signal, max. 32 Bit bzw. 8 Bit Farbtiefe ohne HDCP ein. Oder verwenden Sie einen DVI Anschluss.

USB-Anschlüsse sind Hot-Plug-fähig. Es ist normal, dass nach dem Einsteckern neuer USB-Geräte diese zuerst erkannt und eingebunden werden müssen. Am Extender wird dafür eine etwas größere Zeitspanne benötigt als bei direktem Rechneranschluss!

#### **On Screen Menü - Firmware Update & Upgrade**

Im On Screen Menü können spezielle Geräteeinstellungen vorgenommen und ausgelesen werden. Es dient auch zum **Update** der Firmware sowie zum (kostenpflichtigen) **Upgrade** der der Massenspeicheroption, der Audio- und der VGA-Option. Menu USB High Speed

Das On Screen Menü kann aus Sicherheitsgründen nur in den ersten ca. 5-10 Minuten nach Einschalten des Extenders aufgerufen werden. Wenn es nicht erscheint, schalten Sie den Extender einfach einmal aus und wieder ein.

 $U = Undate Flash FW$  $M = USB$  Memory Option  $L = Lock$  Menu disabled I = Monitor sync disabled  $0 = \text{Exit}$ Remote (Mon) FW Ver=9987 Local (PC) FW Ver=9987

 Um in das Menü zu gelangen muss die "Scroll Lock" oder "Rollen" Taste auf einer per USB angeschlossenen Tastatur 5 mal kurz hintereinander gedrückt werden. Es erscheint das nebenstehende Menüfenster.

Der Menüpunkt "U" dient zur Durchführung eines Firmwareupdates. Die aktuellste Version der Firmware erhalten Sie auf Anfrage beim LINDY Technik Support. Eine detaillierte Beschreibung des Updatevorganges finden Sie im Anschluss.

Im Menüpunkt "M" gibt es die Möglichkeit die USB 2.0 Memory Option zu aktivieren. Diese ermöglicht es, USB Flashspeicher und andere USB 2.0 Devices über den Extender zu nutzen.

Ist der Extender bereits mit der USB 2.0 Memory Option ausgestattet, so kann man in diesem Menü die Funktion jederzeit ein- und ausschalten. Sollte der Extender noch nicht über diese Funktion verfügen, kann diese kostenpflichtig nachbestellt und upgegraded werden. Um das Upgrade zu bestellen benötigen Sie die Geräte-ID aus diesem USB Memory Option Menü (nebenstehendes Bild).

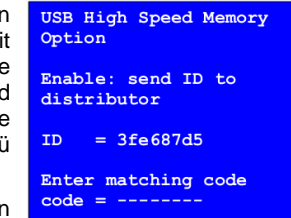

Wenden sie sich bitte mit der von Ihnen ausgelesenen ID an der LINDY Support und lassen Sie sich ein Angebot zum Upgrade

 erstellen sowie die aktuellste Firmware zusenden. Installieren Sie auf alle Fälle auch immer die aktuellste Firmware (siehe unten). Sie erhalten vom LINDY Support einen "Matching Code" der unten im Menü eingetragen werden muss und die USB 2.0 Memory Option aktiviert. Nach der korrekten Eingabe startet der Extender neu und zeigt im Hauptmenü den Zusatz im Titel "USB Memory" an.

Unter Menüpunkt "L" kann das Menü gesperrt werden. Ist diese Option aktiviert (Default), so wird der

Zugriff auf das Menü 5-10 Minuten nach Einschalten des Extenders gesperrt. Dies verhindert unerlaubten Zugriff auf das Extendermenü. Um wieder in das Menü zu gelangen muss gestartet werden (zumindest) der Remoteteil neu (Spannungsversorgung an- und abstecken). Zum Aktivieren oder Deaktivieren muss im Menü "Lock Menu" 0 (deaktivieren) oder 1 (aktivieren) gedrückt werden (siehe Bild 3).

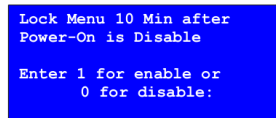

Im Menüpunkt "I" kann die Monitorsynchronisation ein und ausgeschalten werden. Bei dieser Option werden die Bildwiederholfrequenzen der Grafikkarte des PCs und die des entfernten Monitors aneinander angepasst. Hierdurch kommt es zu einer noch flüssigeren Darstellung von schnell aufeinander folgenden Bildern. (z.B. bei Multimedia Anwendungen). Da nicht

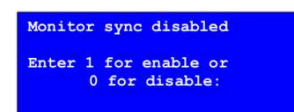

 jeder Monitor für diese Methode geeignet ist, ist diese Option standardmäßig deaktiviert. Sie kann durch Drücken der 1 auf der Tastatur im "I" Menü aktiviert werden. Sollte es zu einem Zucken des Monitors kommen, kann diese Option durch Drücken der Taste 0 deaktiviert werden.

Die Modelle 39223, 39224 verfügen über die zusätzlichen Menüoptionen O und V. V erlaubt bei installierter VGA-Option die VGA Parameter einzustellen. O stellt die DVI DDC Daten ein und erlaubt die des lokalen oder des remote Monitors auszulesen, oder eine der Standardauflösungen 1280x768/1024, 1680x1050, 1920x1080/1200 zu wählen.

Durch Drücken der Taste "Q" wird das Menü geschlossen.

## **Firmware-Update für KVM Extender DVI-D & USB**

Nehmen Sie das Extender-Set normal in Betrieb. Empfänger (Remote / Mon) und Sender (Local / PC) MÜSSEN miteinander verbunden sein! Das Update wird vom Empfänger aus gestartet.

USB-Maus und -Tastatur sind am Empfänger (Remote / Mon) angeschlossen. Das Bild muss vorschriftsmäßig übertragen werden und die Tastatur muss funktionieren.

Stellen Sie die Bitmap Datei (.bmp-Datei ist in der Zip-Datei enthalten) **1:1 UNSKALIERT** am Bildschirm dar, zum Beispiel mit der Windows Bild- und Faxanzeige.

**Das Programmfenster MUSS dabei unbedingt maximiert sein(Vollbild)!!! Es sollte das einzige angezeigte Fenster auf dem Bildschirm sein! Der Zoomfaktor muss auf 100% eingestellt sein! Es dürfen keine Bildbereiche abgeschnitten sein! Andernfalls wird der Extender beim Update beschädigt und muss zur Reparatur eingesendet werden!** 

Hinweis für Windows 7/8 Nutzer: Manche Windows Treiber reduzieren bei einer Full HD 1920x1080 Auflösung den Videopegel um 10% was dazu führen kann, dass nicht upgedatet werden kann. In solchen Fällen stellen Sie die Auflösung des Grafiksignals auf 1280x1024 oder ähnlich ein.